**NEWS AND UPDATES** 

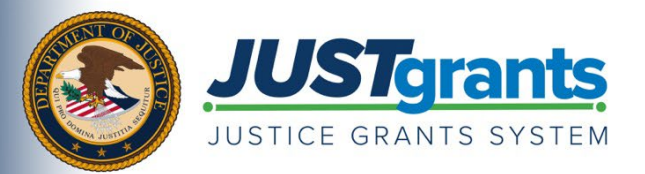

*This e-newsletter provides updates, information and resources to assist DOJ award applicants, recipients and other stakeholders in using JustGrants, DOJ's grants management system, and ASAP, the U.S. Department of the Treasury's payment management system.*

## APPLYING FOR DOJ FUNDING TIP SERIES

## **Navigating JustGrants**

Once the Application for Federal Assistance (SF-424) and Disclosure of Lobbying Activities (SF-LLL) forms have been submitted in Grants.gov, and the [submission verification notices](https://content.govdelivery.com/accounts/USDOJOJP_COMMS/bulletins/31649c7) have been received, you must submit the full application in JustGrants.

For both new and returning users to JustGrants, [step 3 of the DOJ Application Submission](https://justicegrants.usdoj.gov/sites/g/files/xyckuh296/files/media/document/appln-submission-checklist.pdf)  [Checklist](https://justicegrants.usdoj.gov/sites/g/files/xyckuh296/files/media/document/appln-submission-checklist.pdf) outlines what to expect when beginning the entity onboarding process.

If you're new to JustGrants, your entity's System for Award Management (SAM) E-Biz POC and the individual identified in Section 8.F of the SF-424 will receive an email from [DIAMD-](mailto:DIAMD-NoReply@usdoj.gov)[NoReply@usdoj.gov](mailto:DIAMD-NoReply@usdoj.gov) with instructions on how to set up an account in JustGrants.

If an entity already has a JustGrants account, the Application Submitter will find the draft JustGrants application waiting in their Worklist upon logging in.

For more information on how to get started in JustGrants after submitting the SF-424 and SF-LLL in Grants.gov, review the **DOJ Application Submission Checklist** today. You may also review the [JustGrants Entity Management Training page,](https://justicegrants.usdoj.gov/training/training-entity-management) which provides a collection of resources to help entities navigate JustGrants.

Do you know someone else who could use this information? They can subscribe to email updates regarding JustGrants at [https://public.govdelivery.com/accounts/USDOJOJP/subscriber/new?topic\\_id=USDOJOJP\\_586.](https://public.govdelivery.com/accounts/USDOJOJP/subscriber/new?topic_id=USDOJOJP_586)

You received this email because you are a current or previous grantee or applicant of one or more of the Department of Justice grant making components. Share [this link](https://public.govdelivery.com/accounts/USDOJOJP/subscriber/new?topic_id=USDOJOJP_586) with your colleagues and encourage them to sign up to receive future updates from Justice Grants.

To manage your subscriptions, login to your [Subscriber Preferences page.](https://public.govdelivery.com/accounts/USDOJOJP/subscriber/new?preferences=true%23tab1)

GovDelivery is providing this service on behalf of the Department of Justice and may not use your subscription information for any other purposes. For more information, review the [Department of Justice Privacy Policy](https://www.justice.gov/doj/privacy-policy) and the [GovDelivery Privacy Policy.](https://granicus.com/privacy-policy/)